1. How to install this software (on Macintosh)

Turn on your Macintosh computer and start OS X. After unzipping downloaded file from website, there is the "SetupC700C7000Utility.pkg" in the folder.

Double-click the "SetupC700C7000Utility.pkg" icon.

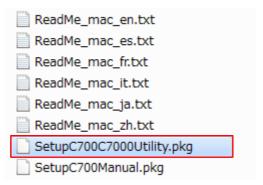

Figure 1. SetupC700C7000Utility.pkg

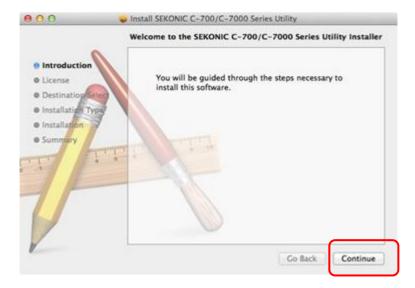

Figure 2. Installer screen on Macintosh

■ 2. How to install C-700 Manual Double-click the "SetupC700Manual.pkg" in the folder to install the C-700 Manual. Reference: Use an application that can open PDF files to read the Operating Manual.

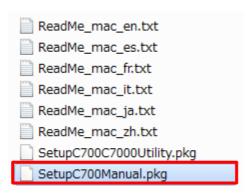

Figure 3. SetupC700Manual.pkg

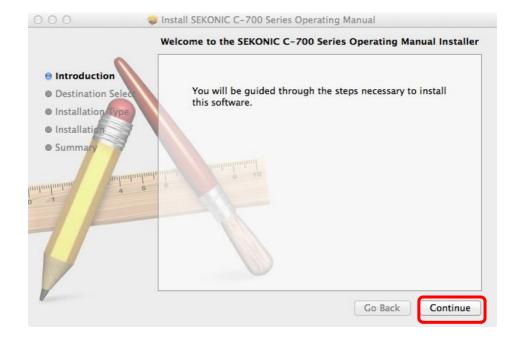

Figure 4. C700 Operating Manual Installer capture